## gsbtune.pl / tune.pl

## **Decimate mode (Digital sub band selection) :**

In case of line observations we need to set the digital sub band number and custom LO5/LO4. For this, one can use the script gsbtune.pl / tune.pl from any astro or gtac machines.

COMMAND LINE INPUTS :

**bash3.2\$: /astro/Linux/bin/gsbtune.pl <line freq> <L/H>**

 arg 1 is line freq (RF in MHz). arg 2 is LO1 is higher or lower than RF.

Example

/astro/Linux/bin/gsbtune.pl 608.5 L

For help say /astro/Linux/bin/gsbtune.pl -help

GUI INPUTS :

- 1. Line Freq
- 2. Max. channels
- 3. IF band width
- 3. ACQ-BW and final BW
- 4. digital sub band [step #]

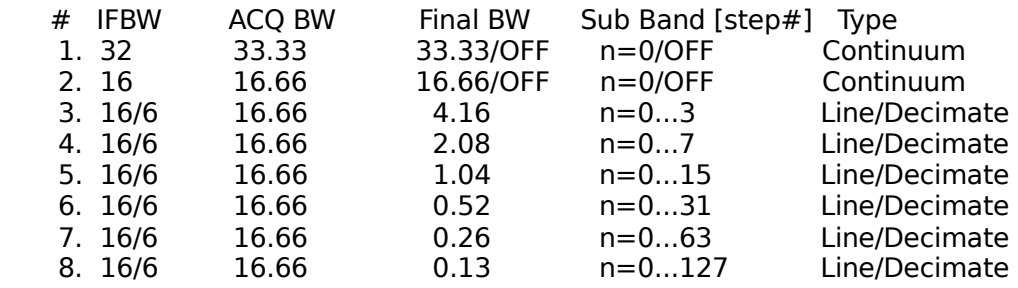

5. LO1 Freq.

6. LO5 Freq.

7. Freq display at each ch #

 $8. \lt \lt$  or  $\gt$  automatically set the line at any digital sub band.

9. SAVE, save the setup in to text file "gsb\_line\_setup.txt"

10. PLOT is for refresh the plot.

## **PLOTS**

a) plot  $# 1$ 

 this plot shows RF band range in red color, green color indicates the IF-BW (filter), blue color line is the line freq. blue line should be present at the middle of IF filter it can be adjusted by moving LO1 freq.

b) plot  $# 2$ 

 this plot show the GSB-ACQ window, red color is indicates the data signal data, pink line indicates selected sub band, green line indicates the digital sub band borders and blue one is line freq. Yellow line indicates the no data OR band overlap.

c) plot  $# 3$ this plot shows the correlator band shape and it should show the blue line at the middle of the plot, all band should be covered by red plot which is data. There should not be any yellow line, yellow line indicates that there is no data or data is overlapped. d) use auto mode  $(<|$  or  $|>>$ ) to choose the USEABLE step# the step which does not show any yellow line in plot2 and plot3 then that step is USABEL for the observation. One can find one or may steps, then tray to choose the middle step but all steps are equal. The saved file looks like as follows ----------------------------------------------------------------------------------- GSB line observation setup RF band= 610 (560 - 670) LO1= 540 (lower) IFBW= 6 GSB [ACQ] BW= 16.6666 Total Channel= 512 Line/Center Frequency= 610.4745 CH#[0]= 612.5578 CH#[512]= 608.3912 BW= -4.1666 CW= 8.14 (KHz.) Digital SubBand/step $# = 1$  is USEABLE  $###$ GSB\_CONFIG LO5= 135.7754 169.2246 LTA\_FILE L05= 127.4422 177.5578 BASE\_BAND LO4= 64.2246 64.2246 tpa 604.2246 604.2246 540 540 64.2246 64.2246 ----------------------------------------------------------------------------------- NOTES. 1. LO1 freqs 0 to 355 can be changed in steps of 1 MHz. LO1 freqs 355 to 1500 can be changed in steps of 5 MHz. LO4 freqs 50 to 90 MHz. can be changed in steps of 100 Hz. 2. IF band width should not be more than ACQ-BW. For any help please contact to control-room. (Last update 13mar2012)